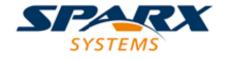

**Enterprise Architect** 

**User Guide Series** 

# **Publish Model Package**

Author: Sparx Systems

Date: 26/07/2018

Version: 1.0

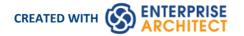

## **Table of Contents**

| Publish Model Package      | 3 |
|----------------------------|---|
| i ubiisii ivibuei i ackage | _ |
|                            |   |

## **Publish Model Package**

The Publish Model Package facility is used to export a Package to a file in one of several XML formats, including XMI 1.1, XMI 2.1, Ecore, ArcGIS and BPMN 2.0 XML; for example you might:

- Export BPMN 2.0 models to BPMN 2.0 XML/XPDL2.2, or
- Export Enterprise Architect model elements to Rational Rose and other tools that implement the:
  - UML 1.3 XMI 1.1 / XMI 1.0 standard
  - UML1.4 XMI 1.2 standard, or
  - UML 2.x XMI 2.x standard

#### **Access**

Select a Package in the Project Browser, then:

| Ribbon             | Publish > Model Exchange > Publish As                                         |
|--------------------|-------------------------------------------------------------------------------|
| Context Menu       | Right-click on Package > Import/Export > Export Package to XMI File : Publish |
| Keyboard Shortcuts | Ctrl+Alt+E : Publish                                                          |

### **Publish Model Package options**

| Option                  | Action                                                                                                    |
|-------------------------|----------------------------------------------------------------------------------------------------|
| Package                 | Displays the name of the currently-selected Package.  If this is not the required Package, click on the button and select the correct Package.                                                                                                    |
| Filename                | Type in or browse for ( ) the file path into which the XML file is to be generated.                                                                                                    |
| XML Type                | <ul> <li>Click on the XML/XMI version to which to export the Package.</li> <li>Select UML 2.1 to use XMI 2.1 in round-tripping a model</li> <li>Select UML 2.0, 2.1.1, 2.1.2, 2.2, 2.3, 2.4.1 or 2.5 if exporting to a tool that requires that specific version of the XMI</li> <li>Select Ecore to export into a .ecore xmi file</li> <li>Select BPMN2.0 XML to export into a BPMN2.0 xmi file</li> <li>Select XPDL 2.2 to export into an XPDL 2.2 xmi file</li> <li>Select ArcGIS to export into an ArcGIS xmi file</li> <li>The selected version might render some of the next eight options unavailable.</li> </ul> |
| Export Diagrams         | Select this checkbox to export all the diagrams in the selected Package.                                                                                                    |
| Export Alternate Images | Select this checkbox to export the alternate images used in the diagrams in the selected Package.                                                                                                    |

| Format XML Output       | Select this checkbox to format the output into readable XML (this takes a few more seconds at the end of the run).                                                                                                    |
|-------------------------|----------------------------------------------------------------------------------------------------|
| Write Log File          | Select this checkbox to write a log of the export activity (recommended).  The log file is saved to the directory into which the XML file is exported.                                                                                                    |
| Use DTD                 | Select this checkbox to use the XMI DTD when exporting to XMI 1.0 or XMI 1.1. Setting this option validates the correctness of the model and checks that no syntactical errors have occurred.                                                                |
| Exclude EA Extensions   | Select this checkbox to exclude tool-specific information from the export.                                                                                                    |
| Unisys/Rose Format      | Select this checkbox to export in Unisys/Rose compatible XMI format.                                                                                                    |
| Generate Diagram Images | Select this checkbox to generate the exported diagrams in the format you select from the 'Format' drop-down list.                                                                                                    |
|                         | The generated diagrams are saved in a Package called Images in the directory into which the XML file is exported.                                                                                                    |
| Stylesheet              | (Optional) Click on the drop-down arrow and select an XSL Stylesheet to post-process the XML content before saving to file.                                                                                                    |
|                         | You can post-process the XML content before saving the Package to file, using an XSLT to convert the output to HTML, XSL, code or other versions of XML; to do this, you must import the required style sheet into the project through the Resources window. |
| View XML                | Click on this button to view the exported XML file.                                                                                                    |
| Export                  | Click on this button to initiate the XML export.                                                                                                    |
| Close                   | Click on this button to abort the instructions and close this dialog.                                                                                                    |
| Help                    | Click on this button to display this Help topic.                                                                                                    |
| Progress                | Monitor the progress of the XML export.                                                                                                    |

#### **Notes**

- When exporting and importing with XMI 1.0 with Enterprise Architect, some loss of data occurs due to the limitations of XMI 1.0
- Exporting to BPMN 2.0 XML and XPDL 2.2 is supported in Professional, Corporate, Unified and Ultimate editions of Enterprise Architect
- In the Corporate, Unified and Ultimate editions of Enterprise Architect, if security is enabled you must have 'Export XMI' permission to export to XML
- When you select to apply a Data Type Definition (DTD) during an XMI 1.1 export, the UML\_EA.DTD file is
  written to the output directory into which the XML files are written (unless the UML\_EA.DTD file is already
  present in the directory); no error is generated if the UML\_EA.DTD file is not present in this directory during the
  XMI export